# Navigating to Business Banking Functionality

### Overview

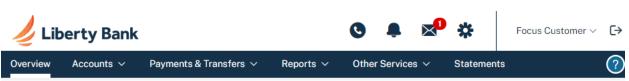

Small Business and Commercial focus customers, and sub-users can see these top navigation links depending on their privileges.

- Overview
- Accounts
- Payments & Transfers
- Reports
- Other Services
- Services and Settings (gear)

**Please Note:** Users can see only the links for features they have privileges for. If the FI has custom top navigation links, those links will still appear in the top navigation

## Overview

The Overview Page summarizes different areas within the online banking experience—all in one easy-to-access view. When the user logs into online banking, they normally start at the Overview page. To return to it, the user has to click the Overview tab in the upper left or the institution's logo.

## Accounts

The Accounts menu provides the user access to the current status and transaction history for each of their internally-held and linked accounts. With Future View, the system also allows users to preview all scheduled transactions on an account, including both scheduled transactions and any recurring offline withdrawals/deposits entered by the user. Scheduled transactions include bill payments, internal transfers, ACH batches, and wire transfers.

## Payments & Transfers

The **Payments & Transfers** menu contains links to ACH Payments, Bill Payments, Wire Transfers, Tax Payments, Account Transfers, and Templates. Links are privilege-based. If a user is not entitled to a feature, the link will not show.

| ACH Payments<br>Activity<br>New ACH Payment<br>NACHA File Import<br>Bill Payments<br>Pay Bills<br>Wire Transfers<br>Activity<br>New Wire<br>Repetitive Wire |
|----------------------------------------------------------------------------------------------------|

Payments & Transfers offers a suite of online services for commercial users designed to efficiently process the collection of receivables, control disbursements, or initiate payments. Access to each service is assigned individually to authorized account holders and designated employees.

To sign up for additional services, a Focus Customer can click the **Request Cash Management Services** link and the Commercial Customer Services Enrollment page appears.

# **ACH Payments**

For commercial users with ACH services, relevant links to create a new ACH payment, Import ACH payments and to view payment activity appear within the Payments & Transfers menu page.

The **ACH Payments** page lists pending and processed ACH payments, and provides criteria to filter the list to display only the desired items. This can be accessed by clicking on the **Activity** link under ACH Payments section.

# **Bill Payment**

This is a link to the bill payment service that the users' Financial Institution supports for business customers.

## Account Transfers

Account Transfers are funds transfers between accounts to which users have access.

| Available<br>Functions        | Description                                                                                                    |
|-------------------------------|----------------------------------------------------------------------------------------------------|
| Transfer<br>History           | View past transfers.                                                                                                    |
| Single Transfer<br>& Activity | Schedule a single transfer and view pending and recent transfers.                                                                                                    |
| Multiple<br>Transfers         | Schedule from two to four transfers.                                                                                                    |
| Advanced<br>Transfer          | Schedule a transfer from a single account to multiple accounts or from multiple accounts to a single account.                                                                      |
| Loan Payment                  | Schedule a loan payment.                                                                                                    |
| Template                      | Allows users to set up and save basic parameters of a transfer,<br>minus the scheduling information. Templates make it easy to<br>create transfers that must be set up frequently. |

## Wire Transfers

Wire Transfers are transfers of funds from a user's account at the financial institution to a beneficiary at a different financial institution. Wire transfers typically settle the same day they originated.

The **PENDING WIRES** and **WIRE TRANSFER HISTORY** links lead to the Pending Wire Transfers and Wire Transfer History pages, respectively, where current and past wire transfers are listed.

| Available<br>Functions | Description                                                                                                    |  |
|------------------------|----------------------------------------------------------------------------------------------------|--|
| Activity               | View, edit, or delete pending wire transactions.                                                                                                    |  |
| History                | View past wire transfer histories.                                                                                                    |  |
| New Wire               | Schedule a single wire transfer.                                                                                                    |  |
| Repetitive Wire        | Allows users to set up and save basic parameters of a wire transfer, minus the scheduling information. Templates make it easy to create transfers that must be set up frequently. |  |
| Incoming Wires         | View incoming wire transfers.                                                                                                    |  |

#### Reports

Under the **Reports** menu, users may see a subset of the payment and balance reports listed. Reports displayed depends on the user's Financial Institution's enablement for Custom Payment, Custom Balance, Current Day, Prior Day, and Balance Reports.

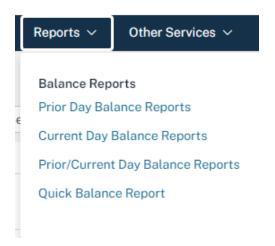

## **Other Services**

The **Other Services** menu displays specific SSO links the financial institution has implemented. Refer below for an example:

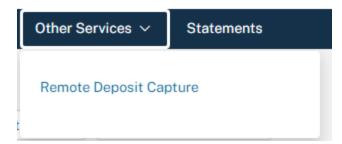

#### Services & Settings

Clicking the gear icon displays the Services & Settings menu. Commercial features like Sub-User Administration, where a business's administrator can set up and entitle new sub-users, modify sub-users' access, and review sub-users pending approval, are under the Administration section of the Services and Settings menu.

|                                                 | S 🖡 😒                                     |
|-------------------------------------------------|-------------------------------------------|
| Security Settings                               | Online Accounts                           |
| Activate Token                                  | Add Account                               |
| Request Security Token                          | Modify Access & Services                  |
| Security Code Delivery<br>Stop Check Payment    | Banking Services<br>Mobile App Management |
| Preferences                                     | Personal Finance Software Access          |
| ACH Batches-Items Per Page                      | Reorder Checks                            |
| ACH Settlement Type                             | Request Cash Management Services          |
| Add External Transfer Account                   | Request Documents                         |
| Email Marketing Preference                      | Text Banking                              |
| Modify Account Access<br>Transaction Categories | Display Settings<br>Account Groups        |
| Administration                                  | Account Nicknames                         |
| Sub-Users Administration                        | Default History Configuration             |
|                                                 | Icons & Logos                             |
|                                                 | List Sorting                              |
|                                                 |                                           |